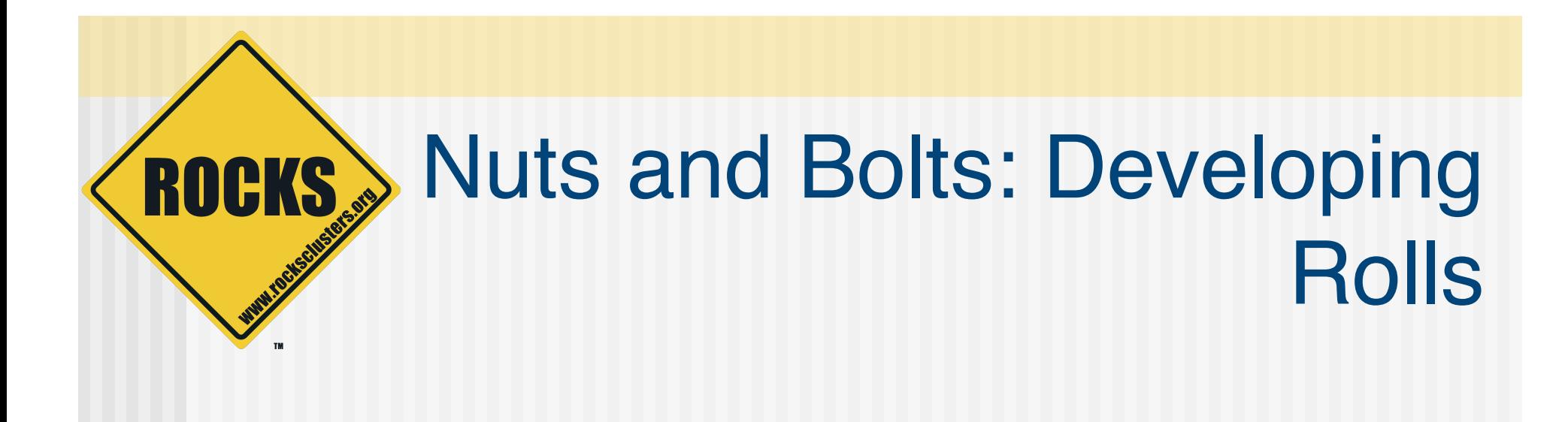

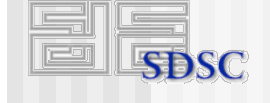

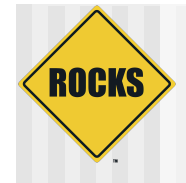

#### How do you reliably add and configure (complex) software in a cluster environment?

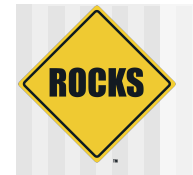

# Rocks Philosophy

- ◆ We've developed a "cluster compiler"
	- XML framework + XML parser + kickstart (Jumpstart for Solaris) file generator
	- **⇒ Source code + preprocessor + linker**
- Think about "programming your cluster" • Not "administering your cluster"

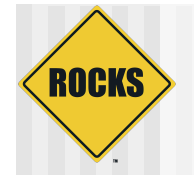

### Purpose of Rolls

- Capture what the expert would do "by" hand" for a particular subsystem and **automate it.**
- Enable others to **extend the system** to provide completely new functionality

 Make the clustered system **reliable and reproducible**

© 2009 UC Regents 4

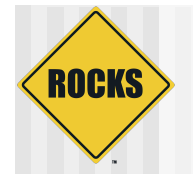

### What's in a Roll

- 1. Software Packages in native OS Distribution Format
	- RPMs for RHEL and Derivatives
	- **PKG** format for Solaris
- 2. Description of the set(s) packages to install on each node type (Appliance)
- 3. Configuration of installed software
	- What to do when a node is added/removed
	- Where is that Server?
	- What specific options should be included © 2009 UC Regents

#### ROCKS As Delivered – OS Distributions are both Static and Monolithic

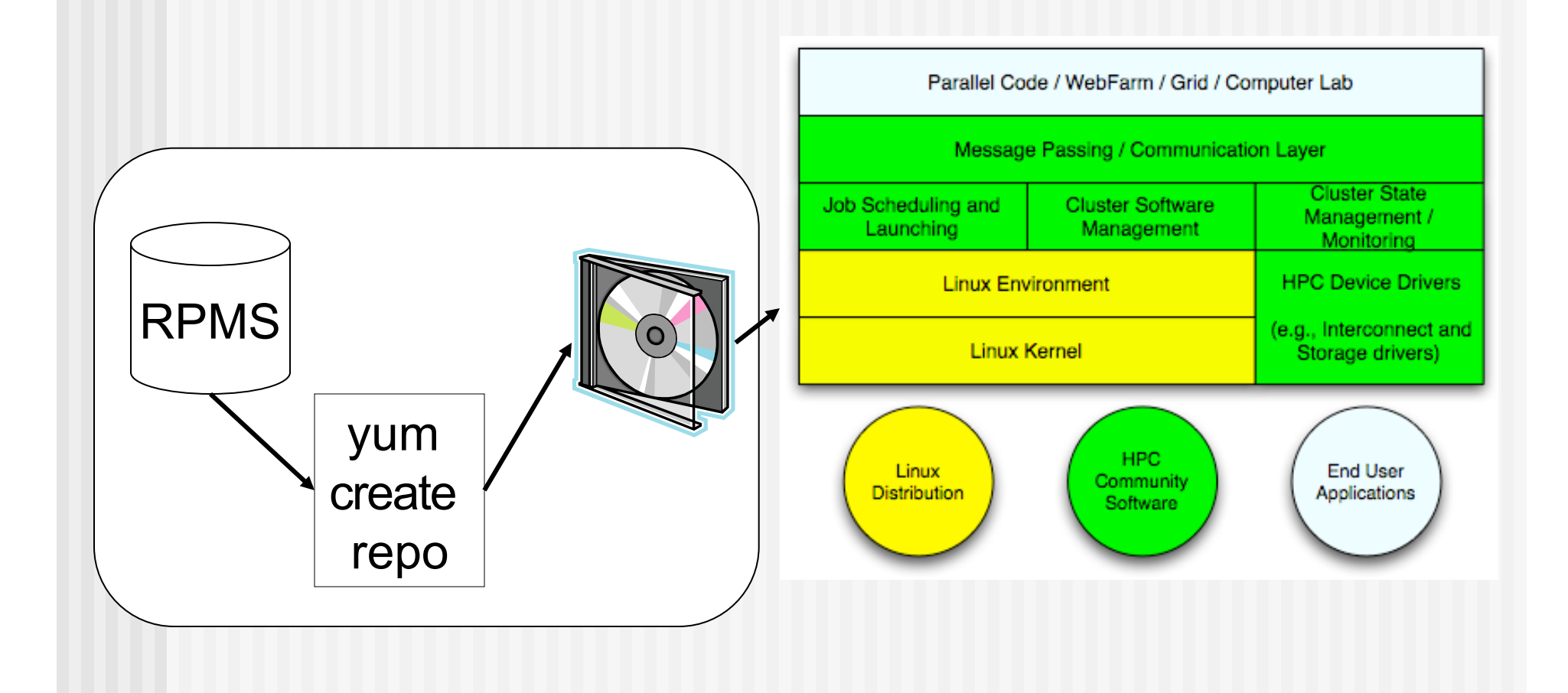

#### **ROCKS** Bootstrapping on a Frontend (w/ o a server in the sky)

- ◆ Problem: To make the frontend user-customizable at installation time, we needed a mechanism that could accept new packages
- ◆ And, we still wanted to leverage the RedHat installer (Anaconda)

 $\supset$  We don't want to be in the installer business

◆ Solution: Our implementation makes the RedHat installer "think" it is just installing a monolithic RedHat distribution

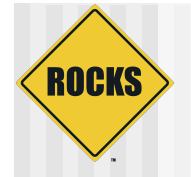

#### Just in time Package Repository

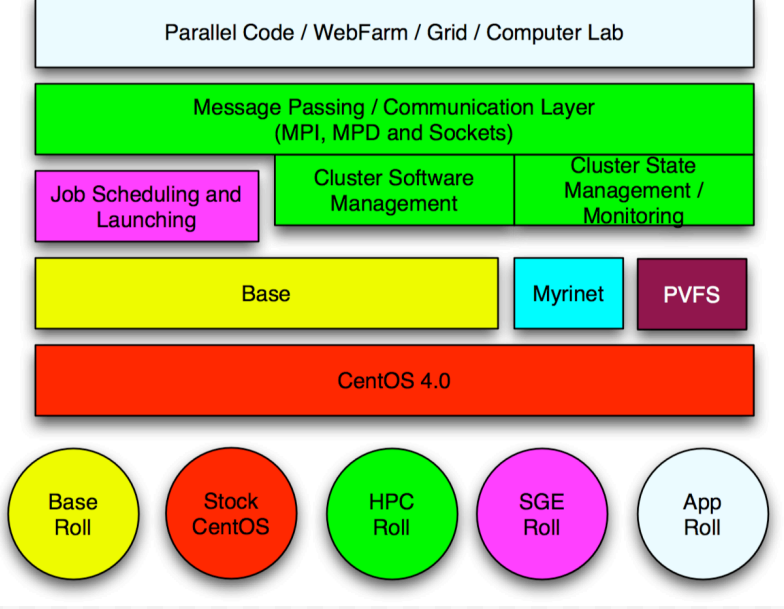

- How do you make all the packages above look like a monolithic distribution?
	- Easy! Just run "yum create repo" at release time! (And Burn a DVD)
- But, how do you do it when some of the above blocks are optional and/or unknown?
	- An "unknown" block is one produced after the release or by a third-party

# Rocks Workhorse: Binding a New **Distribution**

rocks create distro

**ROCKS** 

- ◆ Called at install time after you have inserted all roll RPMS have been copied
- ◆ Called on the installed system, whenever an update to the distribution is required
- (Rolls can supply updated RPMs so that you can build an up-to-date system)

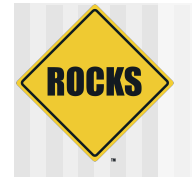

#### Rolls Function and Value

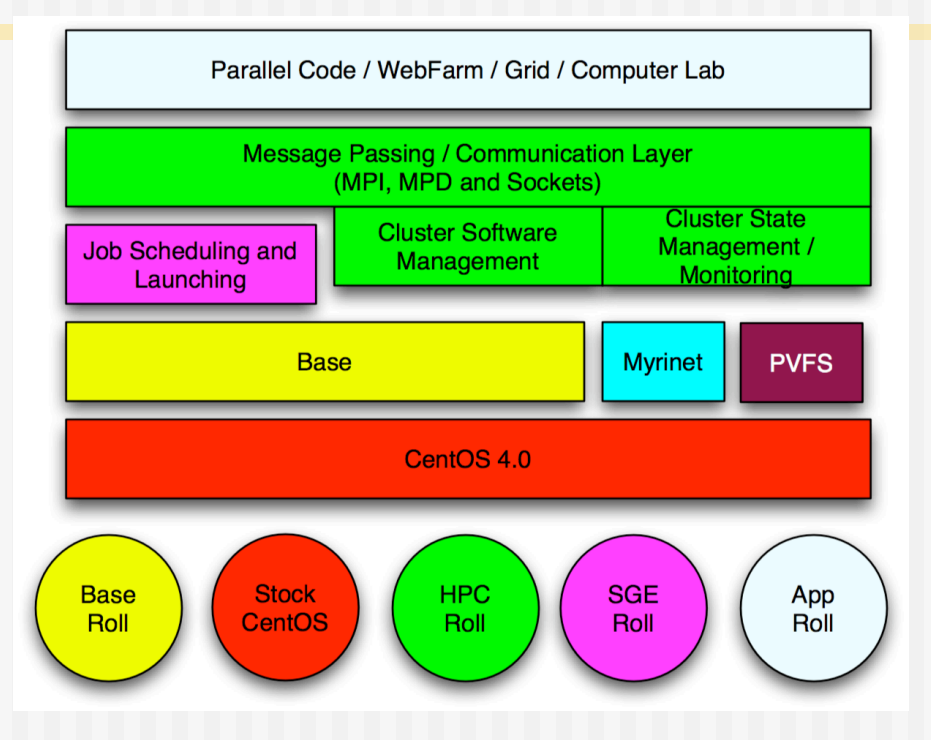

- Function: Rolls extend/modify stock RedHat
- Value: Third parties can extend/modify Rocks
	- **Brandlers** Rolls can be optional.
	- Doesn't solve does Roll X interoperate with Roll Y

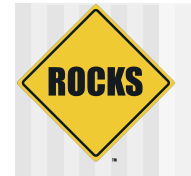

#### Part I: Packages

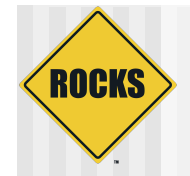

### Packages

- ◆ Rolls require packages to be in native OS format (RPM, Solaris pkg)
- ◆ The Good
	- Inspect software with native OS tools
	- Can install "by hand" using OS tools
- ◆ The Bad
	- You have to make your software into a package (only seems like a big hill)
	- **Package Mechanisms can cause odd behavior**

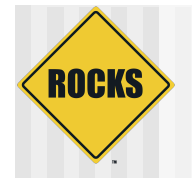

# Our Philosophy on Packages

- We use packages as a transport
- ◆ Very little (none as a default) is done in the package %post section
	- This is what the Rocks node files are used for
- Stay away from explicitly creating "spec" files
- ◆ Make is your friend (ours too)

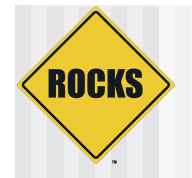

#### Make requirements

◆ We support building only a frontend node (that may change)

#### $\triangle$ Faith

• There is large set of included make rules that allow us to quickly package software

• You have to trust what is doing.

# **ROCKS**

### Different Ways For Packaging From Source

◆ Build software by hand, then point • Rocks create package at the directory ◆ Build an RPM Spec file ◆ Use the Rocks-supplied Make **Infrastructure** 

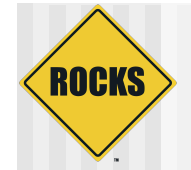

#### Creating a Roll from a template

**wget --reject "index.html\*" -np -r –nH --cut-dirs=2 \** 

**http://fyp.rocksclusters.org/templates/5.1**

© 2009 UC Regents 16

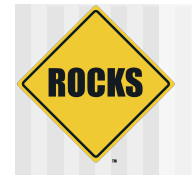

# Building an RPM

#### ◆ Short story

- Go to /export/site-roll/rocks/src/roll on a Rocks Frontend
- Make a new roll from a ʻtemplate' roll
- **Download the source tarball**
- Update a description file (version.mk)
- **Execute: make rpm** 
	- Assumes tarball adheres to ʻconfigure, make, make install'

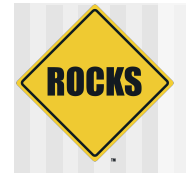

# Using Rocks Make Environment

- ◆ Rocks frontend has the tooling to build rools
- ◆ cd /export/site-roll/rocks/src/roll/
- ◆ Let's Make an RPM ---
- ◆ First, make a template for a new roll

```
#wget --reject "index.html*" -np -r –nH --cut-dirs=2 \ 
  http://fyp.rocksclusters.org/templates/5.1
```
- **# /opt/rocks/share/devel/src/roll/bin/make-roll-dir.py - name valgrind --version 3.3.0**
- **# ls valgrind**

**graphs Makefile nodes src version.mk**

 **valgrind/src/valgrind has what you need to make an rpm** © 2009 UC Regents 18

# src/valgrind – a working example

ROCKS

```
# cd valgrind/src/valgrind 
# wget 
  http://valgrind.org/downloads/valgrind-3.3.0.tar.bz2
# bunzip2 valgrind.*.bz2; gzip valgrind.tar 
# rm *.spec.in 
# edit version.mk so that 
TARBALL_POSTFIX = tar.gz 
# edit Makefile and undefine ROCKSROOT 
# make package 
# ls ../../RPMS/x86_64/valgrind-3.3.0-1.x86_64.rpm 
../../RPMS/x86_64/valgrind-3.3.0-1.x86_64.rpm 
That's it….. Works because valgrind is built using 
"./configure; make; make install" 
                        © 2009 UC Regents 19
```
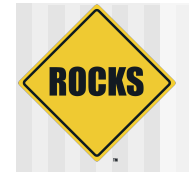

#### Do it!

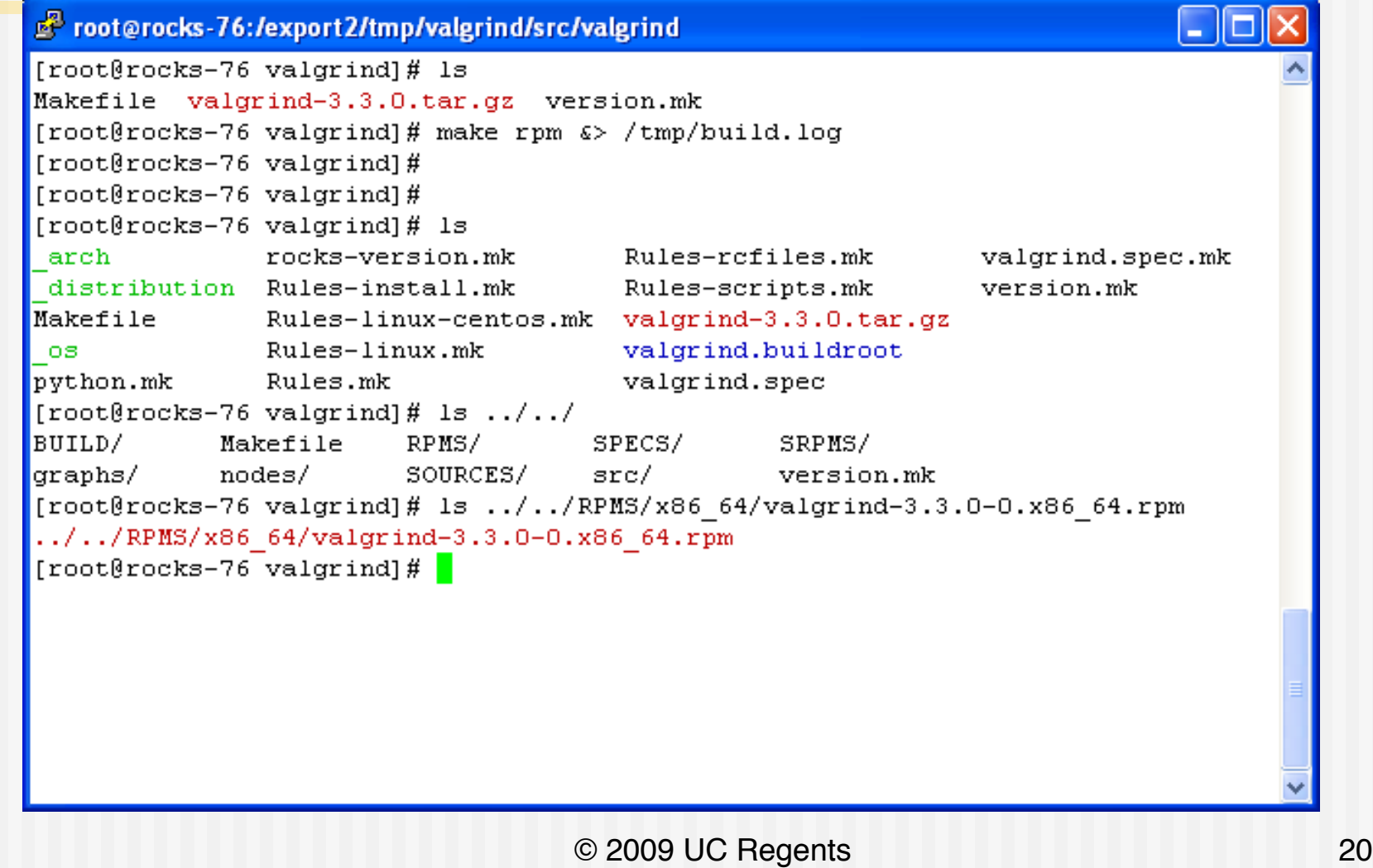

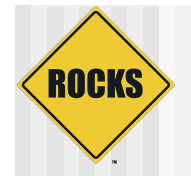

## There is "magic" here

- We use the native OS Package as a transport
	- $\Rightarrow$  **rpmbuild as the "package builder"** 
		- Needs an rpm spec file to drive it
		- We build a generic spec file automatically

#### ◆ Standard RPM file tree needs the following directories to work properly BUILD SOURCES SPECS

# Step 0 of Magic Create a Standard SPEC File

#### ◆ Creates a standard Redhat SPEC file, eg.

Source: valgrind-3.3.0.tar.gz Buildroot: `pwd`/valgrind.buildroot %prep

 (unpack the tarball created in step 1) %build

(call make build)  $\leftarrow$  Makefile is the src/ valgrind Makefile

%install

**ROCKS** 

(call make install)

© 2009 UC Regents 22

#### **ROCKS** Step 1 of Magic – Create a Source File to go in SOURCES

- 1. Automatically creates a tarball of the current directory. Calls this <name>-<version>.tar.gz
- 2. Copies this file into the SOURCES **Directory**

\* contains this complete directory including the "real" software tarball

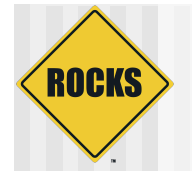

### Making the SOURCES file --

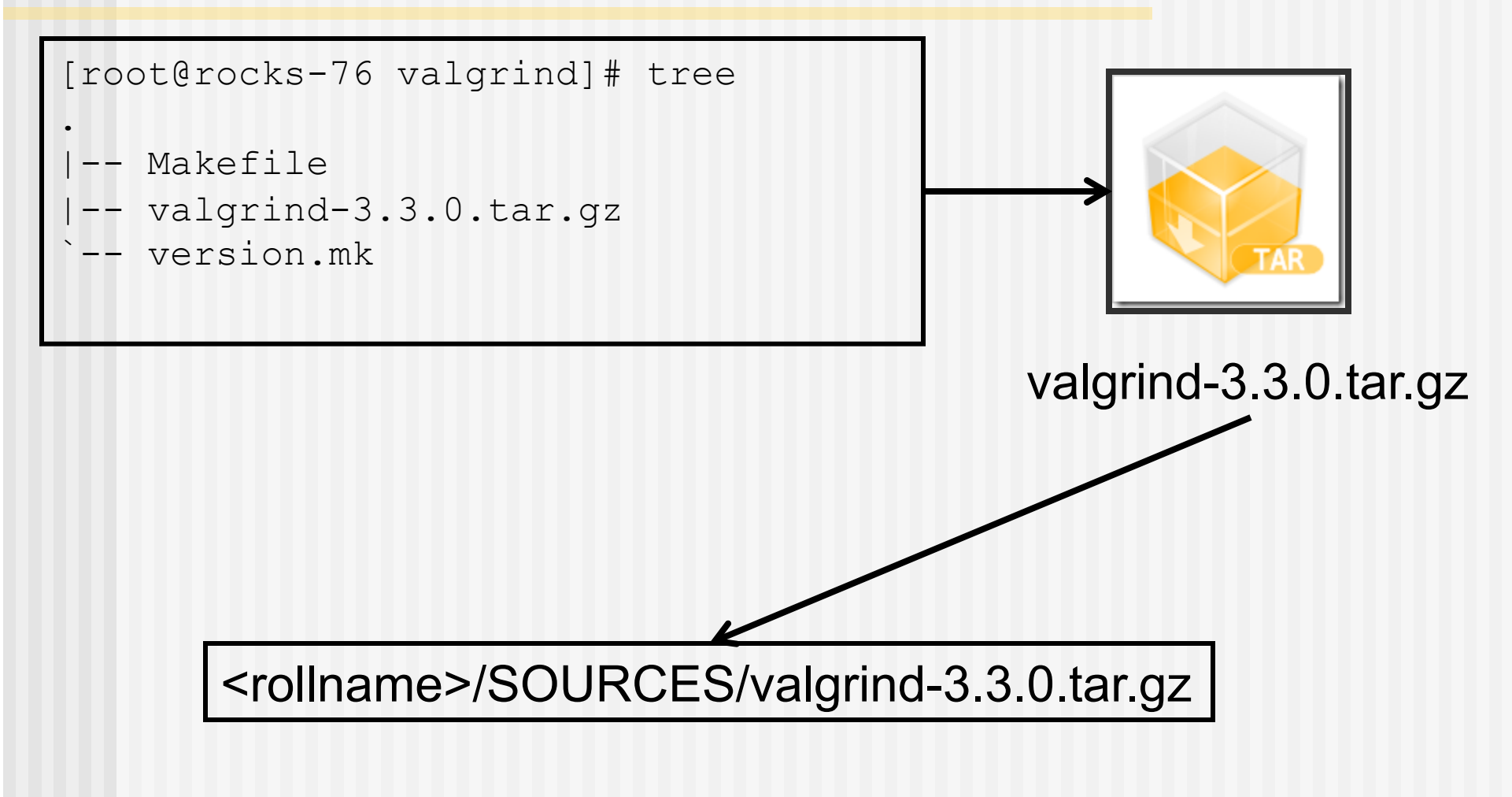

© 2009 UC Regents 24

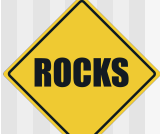

# Step 3 of Magic: The BUILD **Directory**

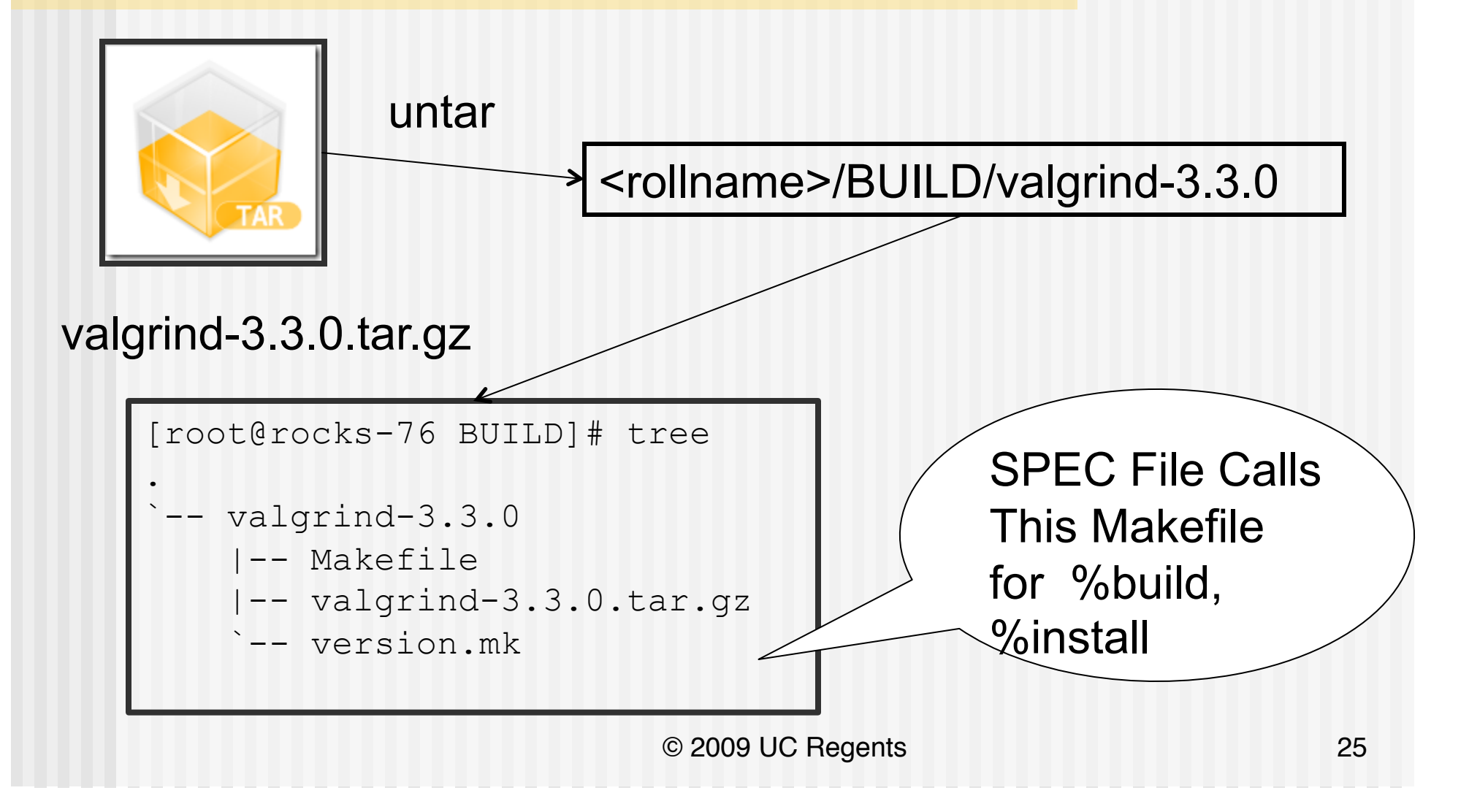

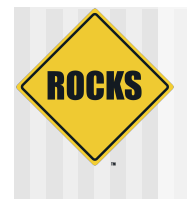

#### You can intercept stages in the process

- ◆ Before the tarball is made
- ◆ Add patches, if needed
- Many examples, check any of the Rocks core rolls

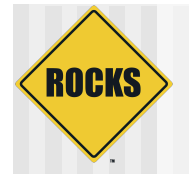

## When RPM goes Wrong

- Symptom  $-$  I've added an RPM an now my node installation is completely broken, what happened?
	- Observe: watch order that packages are installed on node (via rocks-console)
	- $\Rightarrow$  IF: packages are installed in alphabetical order then this package is breaking Anaconda's dependency ordering
- ◆ Fix Need to Turn RPM Auto Requires/Provides off
	- **D** In version.mk add
		- RPM.EXTRAS=AutoReqProv:No
	- **B** Rebuild rpm

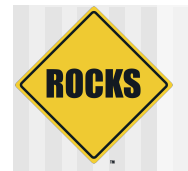

# When RPM goes Wrong

- ◆ Symptom: RPM is stripping a (prebuilt) binary making it useless
- ◆ Solution: RPM hacking.
	- **B** Redefine an RPM macro
	- Edit version.mk add

**RPM.EXTRAS=%define \_\_os\_install\_post /usr/lib/rpm/brp-compress** 

**Controller Septem** 

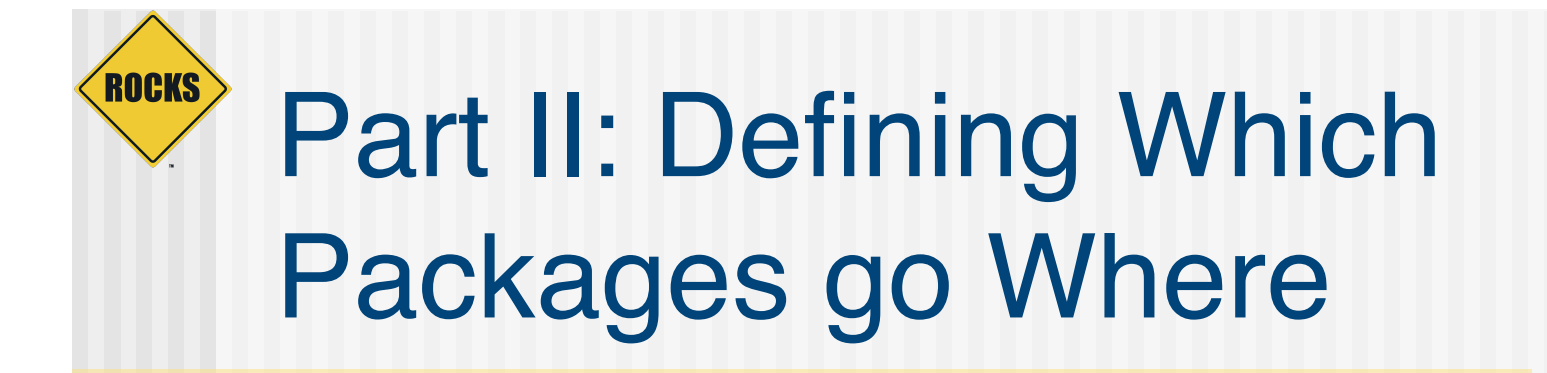

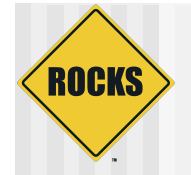

#### Graph Review

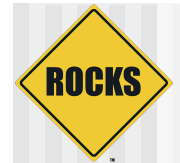

# Install Rocks Base Graph

Basic Instructions that define all Rocks Appliances

Rolls have packages and graphs

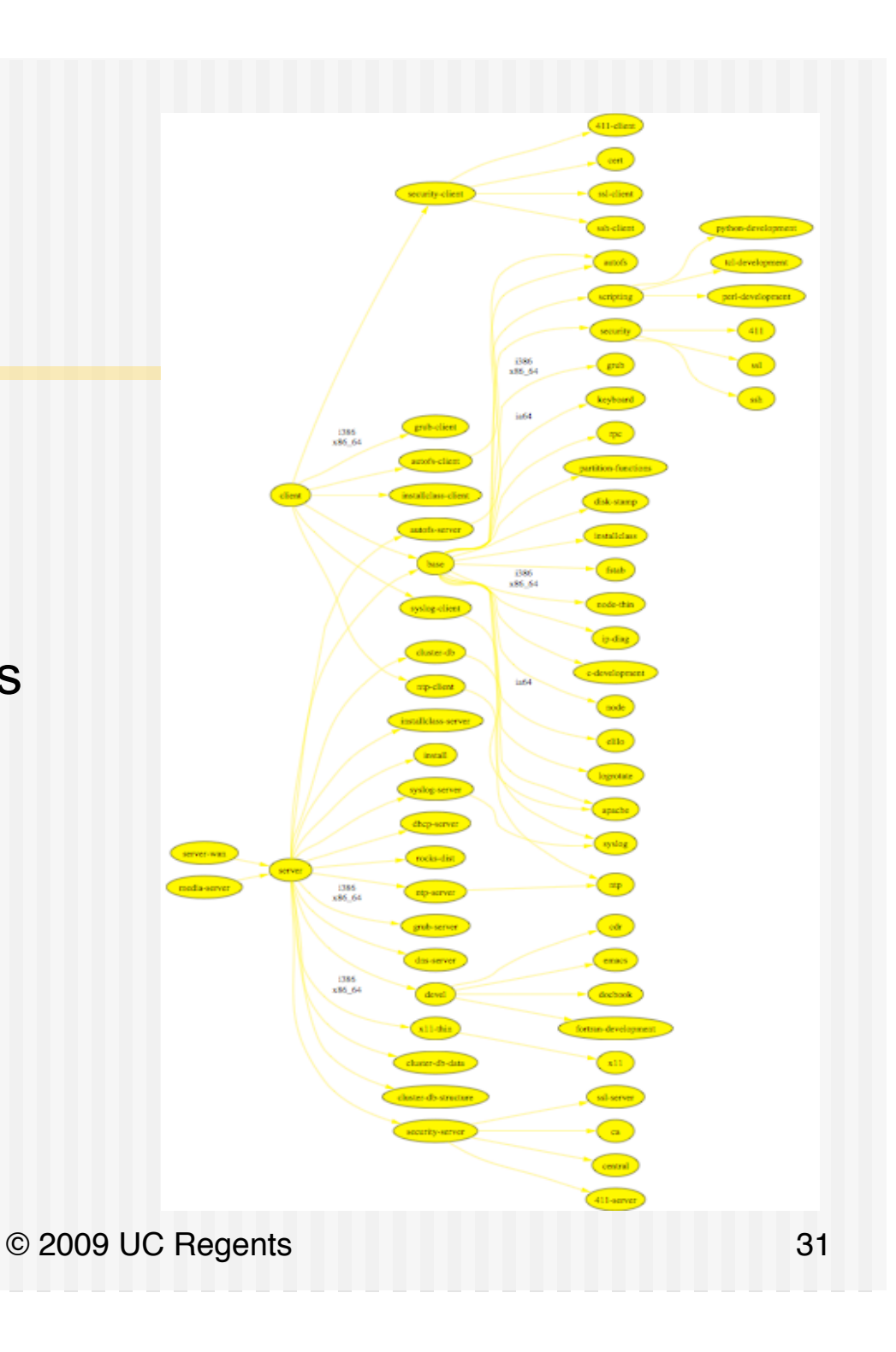

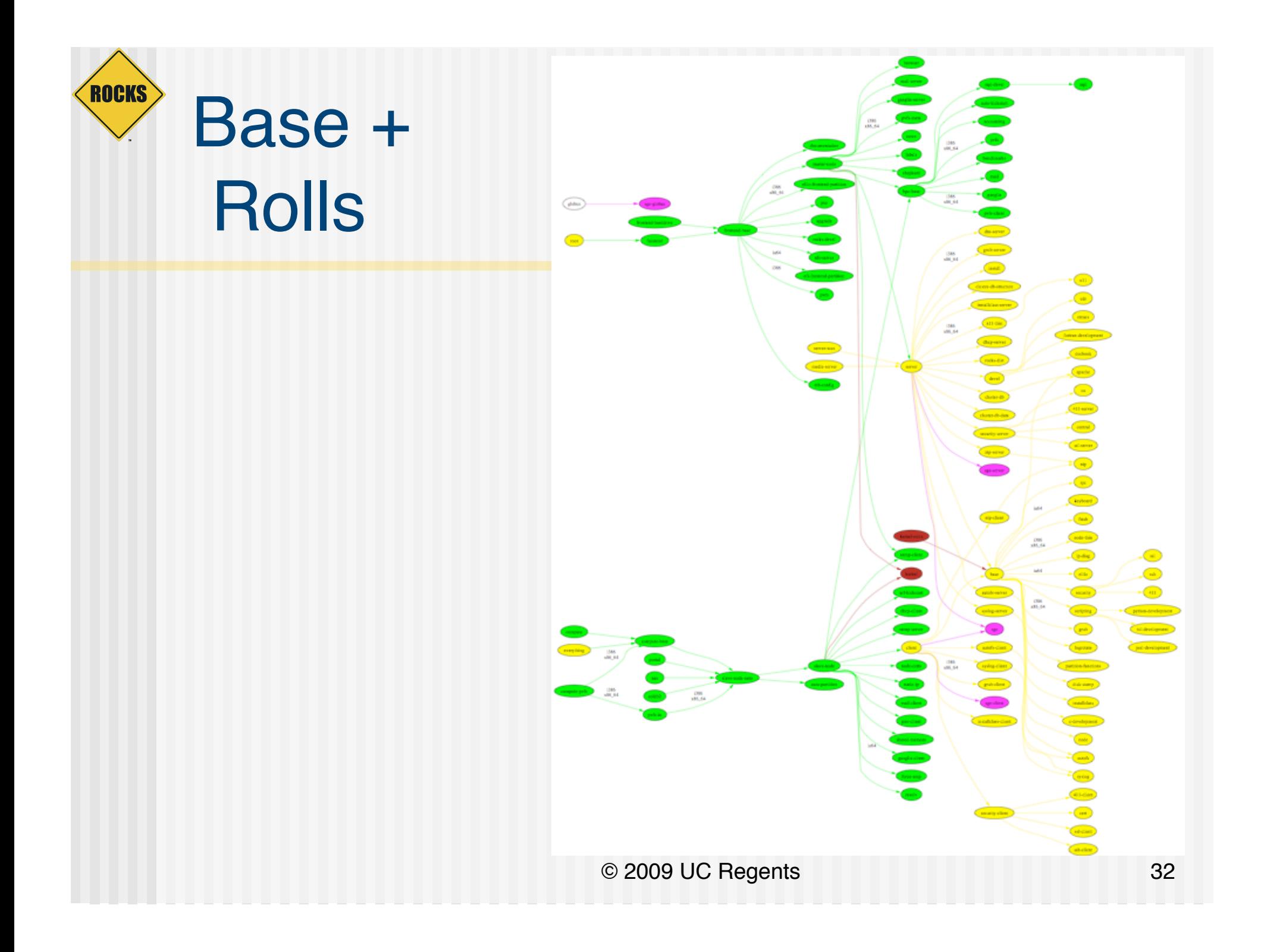

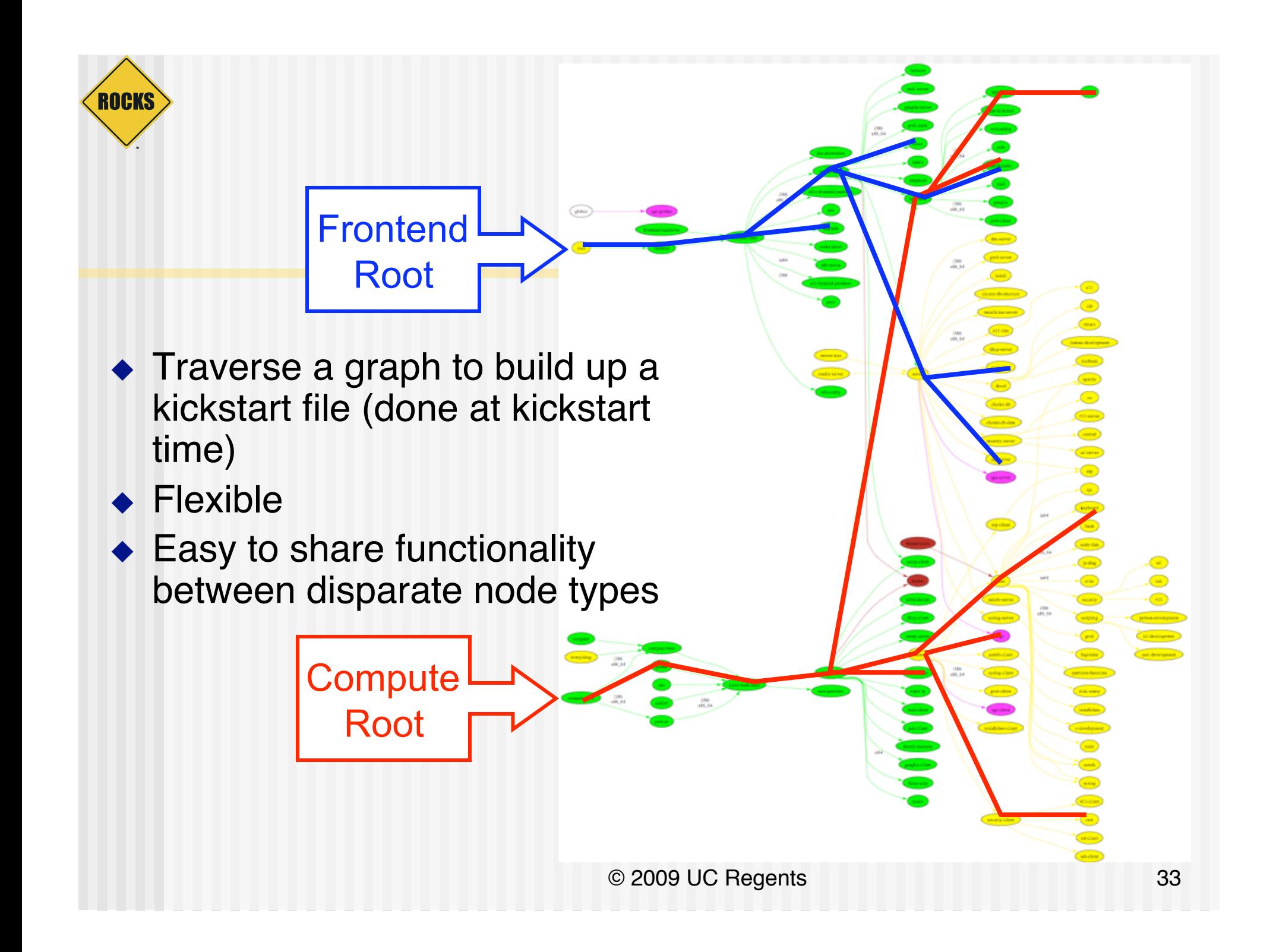

# Use Graph Structure to Dissect **Distribution**

- Use ʻnodes' and ʻedges' to build a customized kickstart file
- **Nodes contain portion of** kickstart file

**ROCKS** 

- Can have a ʻmain' , ʻpackage' and ʻpost' section in node file
- Edges used to coalesce node files into one kickstart file

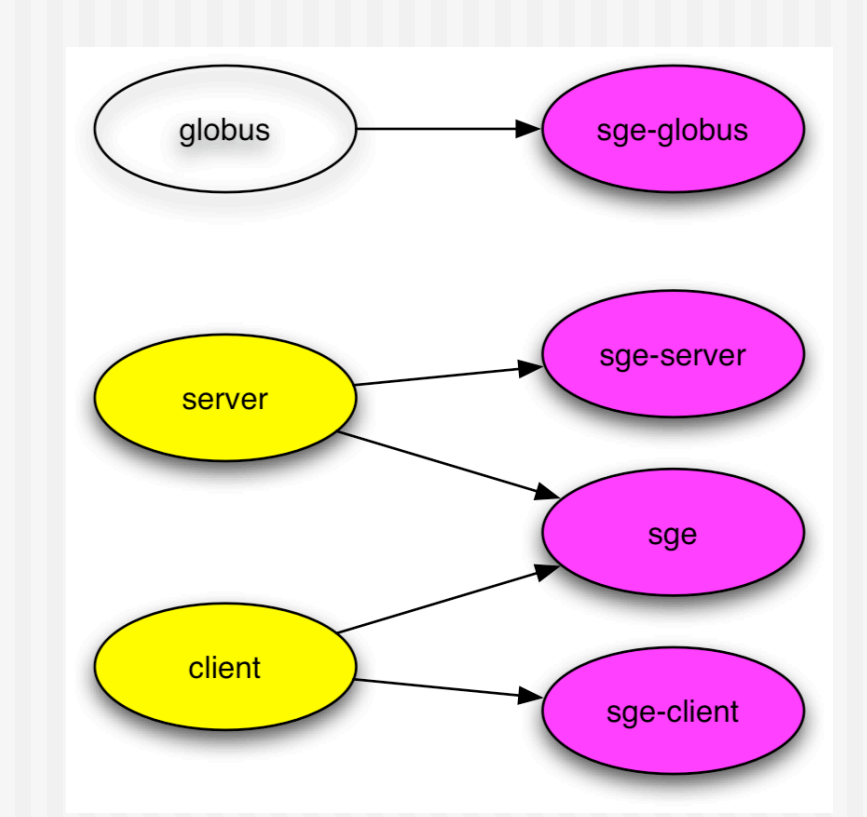

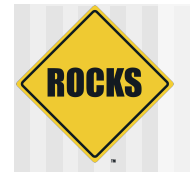

# Why We Use A Graph

- ◆ A graph makes it easy to 'splice' in new nodes
- ◆ Each Roll contains its own nodes and splices them into the system graph file

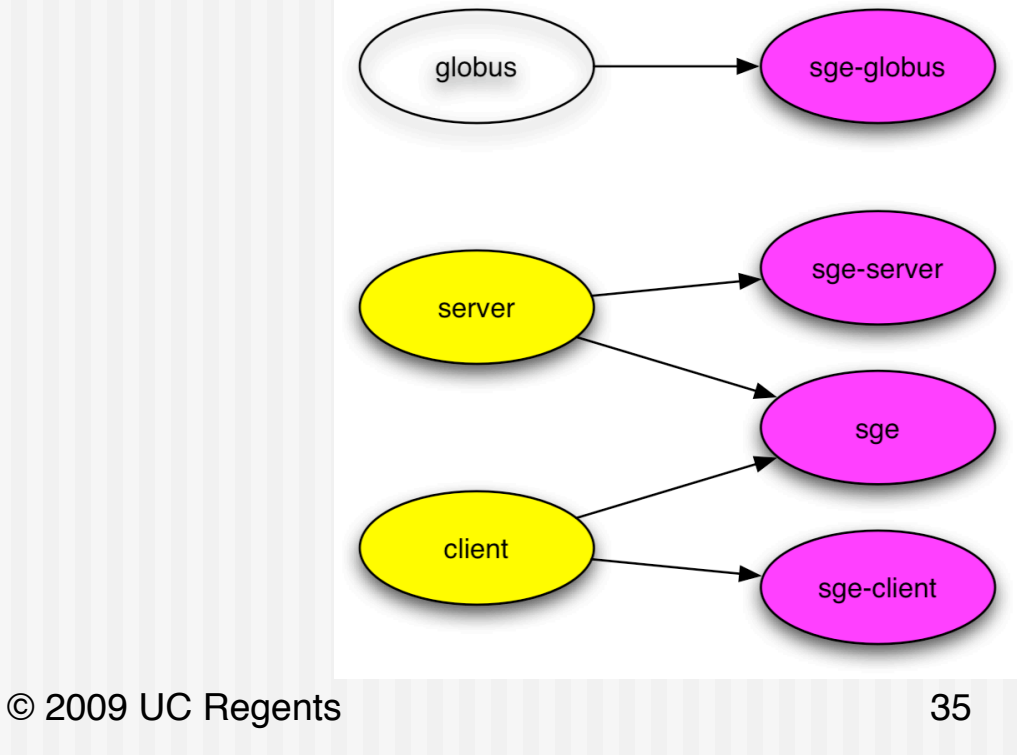

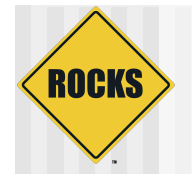

#### XML Files

- We use XML files to define the **nodes** in the graph
	- What packages to install
	- What to do at <post> installation

#### • We also use XML files to define the **graph structure**

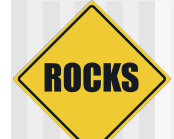

### Node and Graph Dirs in Roll

[root@rocks-76 valgrind]# tree

```
. 
 |-- Makefile 
 |-- graphs 
    `-- default
         `-- valgrind.xml
 |-- nodes 
    | `-- valgrind.xml 
  - src
    | |-- Makefile 
    | |-- usersguide 
        `-- valgrind
         | |-- Makefile 
| |-- 
valgrind-3.3.0.tar.gz 
         | `-- version.mk
```
#### Unimaginative Names.

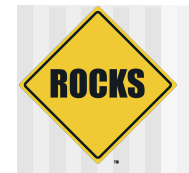

### <package> Tag

#### **<package>java</package>**

- **Specifies an RPM package. Version is automatically determined: take** the *newest* rpm on the system with the name ʻjava'.
- **<package arch="x86\_64">java</package>**
	- Only install this package on x86\_64 architectures
- **<package arch="i386,x86\_64">java</package>**

<package>newcastle</package> <package>stone-pale</package> <package>valgrind</package>

%packages **newcastle stone-pale valgrind** 

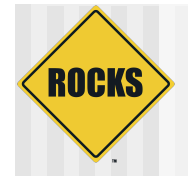

# Common Splitting of Node Files

#### ◆ <roll>-server.xml

- Things you install and configure only on Frontends
- ◆ <roll>-client.xml
	- Things you install and configure only on "client" nodes (eg. Compute, NAS, VMcontainers, …)
- $\triangle$  <roll>-common.xml
	- Things installed everywhere

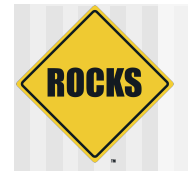

# Graph Edges: <edge>

- <edge> attributes
	- $\Rightarrow$  from
		- Required. The name of a node at end of the edge
			- <edge from="base" to="autofs"/>
	- $\Rightarrow$  to
		- Required. The name of a node at the head of an edge
	- $\Rightarrow$  arch
		- Optional. Which architecture should follow this edge. Default is all.
	- $\Rightarrow$  gen
		- Optional. Which generator should follow this edge. Default is "kgen"

(IN 5.2 Edges can have conditionals based on attributes)

© 2009 UC Regents 40

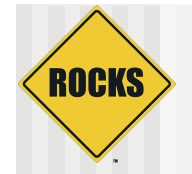

# Graph Edges

<edge from="security-server" to="central"/>

#### <edge from="client">

<to arch="i386,x86\_64">grub-client</to>

<to>autofs-client</to>

<to>installclass-client</to>

</edge>

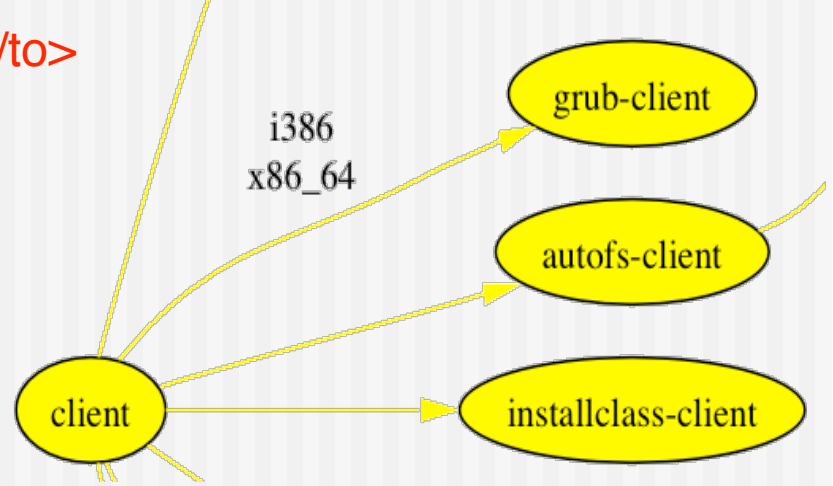

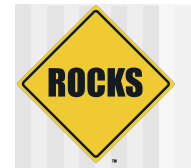

# Graph Ordering

- Added recently to give us control over when node <post> sections are run
	- <order head="database">
		- <tail>database-schema</tail>
	- $\cdot$   $\le$ /order $>$
- *database* node appears before *database-schema* in all kickstart files.
- Special HEAD and TAIL nodes represent "first" and "last" (post sections that you want to run first/last)
	- <order head="installclass" tail="HEAD"/> BEFORE HEAD
	- < order head="TAIL" tail="postshell"/> AFTER TAIL

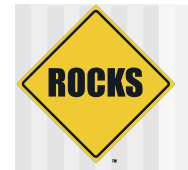

# Graph Ordering: <order>

#### <order> attributes

- head
	- Required. The name of a node whose <post> section will appear BEFORE in the kickstart file.
- $\Rightarrow$  tail
	- Required. The name of a node whose <post> section will appear AFTER in the kickstart file.
		- <order head="grub" tail="grub-server"/>
- $\Rightarrow$  arch
	- Optional. Which architecture should follow this edge. Default is all.
- $\Rightarrow$  gen
	- Optional. Which generator should follow this edge. Default is "kgen"

# Valgrind Example: Connecting into the graph

ROCKS

# vi graphs/default/valgrind.xml ( and add:) <edge from="base"> <to>valgrind</to> </edge>

This tells us that Valgrind should be on all appliances.

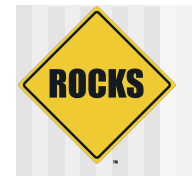

#### Roll is complete

◆ Can use it as a roll to build frontends ◆ A straightforward test if you have a compute node

**# rocks add roll valgrind-\*.iso #rocks enable roll valgrind # (cd /export/rocks/install; rocks create distro) # rocks list host profile compute-0-0 | grep valgrind # ./nodes/valgrind.xml (valgrind) roll-valgrind-usersguide valgrind**

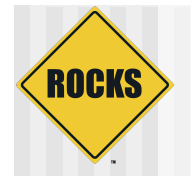

#### Where the art is: <post>

- ◆ Package Creation ranges from trivial to not-so-trivial
- ◆ Defining where packages go, some on this appliance, some on that. **Straightforward**
- ◆ But, the post section ...

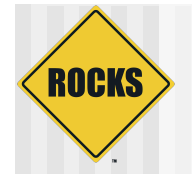

#### Nodes Post Section

- ◆ Scripts have minimal \$PATH (/bin, /usr/bin)
- ◆ Error reporting is minimal
	- Write to personal log file if you need debugging
- $\blacklozenge$  Not all services are up. Network is however.
	- Order tag is useful to place yourself favorably relative to other services
- ◆ Can have multiple <post> sections in a single node

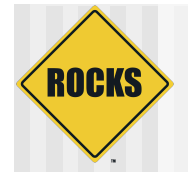

#### Nodes XML Tools: <post>

- <post> attributes
	- $\Rightarrow$  arch
		- Optional. Specifies which architectures to apply package.
	- arg
		- Optional. Anaconda arguments to *%post*
			- --nochroot (rare): operate script in install environment, not target disk.
			- --interpreter: specifies script language
			- <post arg="--nochroot --interpreter /usr/bin/python">

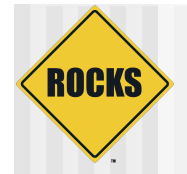

### Post Example: PXE config

<post arch="x86\_64,i386"> mkdir -p /tftpboot/pxelinux/pxelinux.cfg

<file name="/tftpboot/pxe../default"> default ks prompt 0 label ks kernel vmlinuz append ks inird=initrd.img…… </file> </post> … </post>

#### for an x86\_64 machine:

cat >> /root/install.log << 'EOF' ./nodes/pxe.xml: begin post section EOF **mkdir -p /tftpboot/pxelinux/pxelinux.cfg**

…RCS… cat > **/tftpboot/pxe../default** << EOF **default ks prompt 0**

… EOF ..RCS…

### A Real Node file: ssh

ROCKS

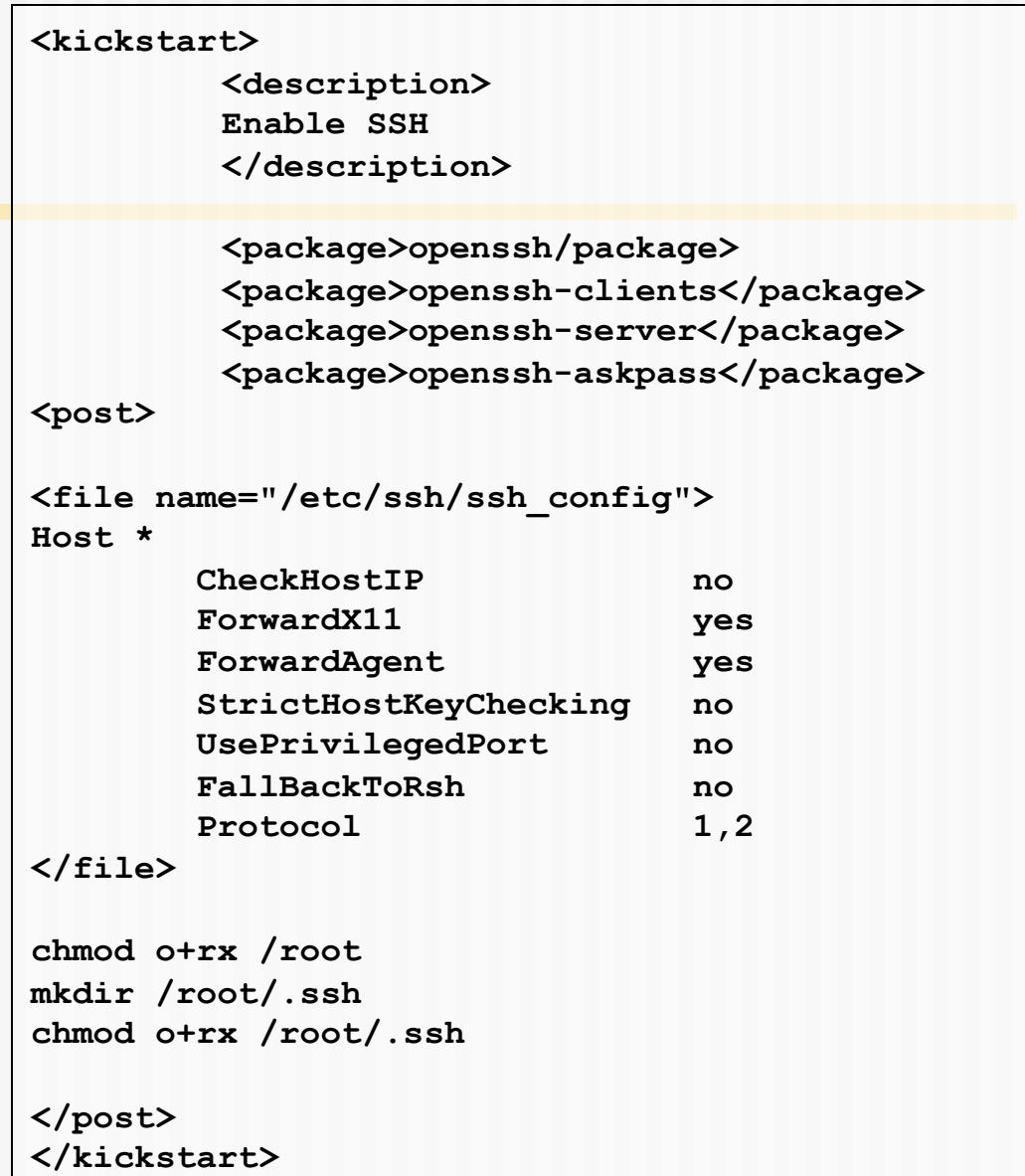

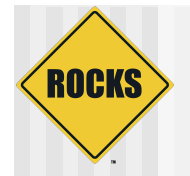

# When Things Go Wrong

- ◆ Test your Kickstart Graph
	- Check XML syntax: xmllint
	- Make a kickstart file
		- Make kickstart file as a node will see it # rocks list host profile compute-0-0

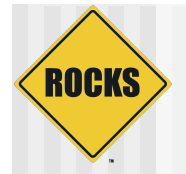

### When Things Go Wrong

#### ◆ Test your Kickstart Graph

- **Check XML syntax: xmllint** 
	- # cd sweetroll/nodes
	- **# xmllint --noout sweetroll.xml**

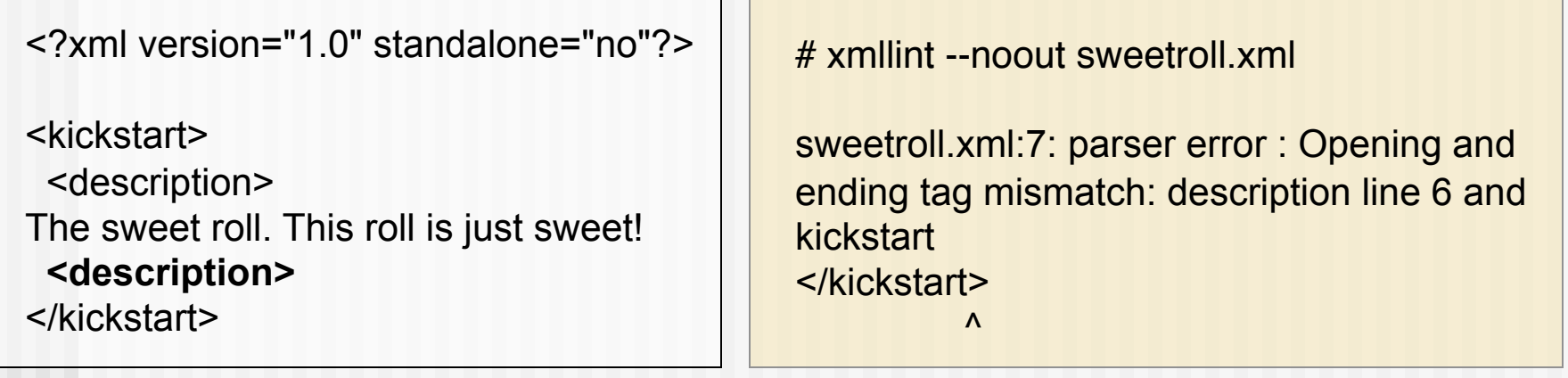

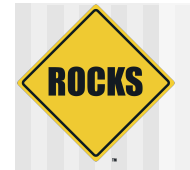

#### Nodes XML Tools: <var>

#### ◆ Get Variables from Database

- **<var name="Kickstart\_PrivateAddress"/>**
- **<var name="Node\_Hostname"/>**

10.1.1.1 compute-0-0

- Can grab any value from the *app\_globals* database table
- (in 5.2 replaced by Attributes!)

© 2009 UC Regents 53

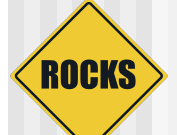

### <var> values from app\_globals

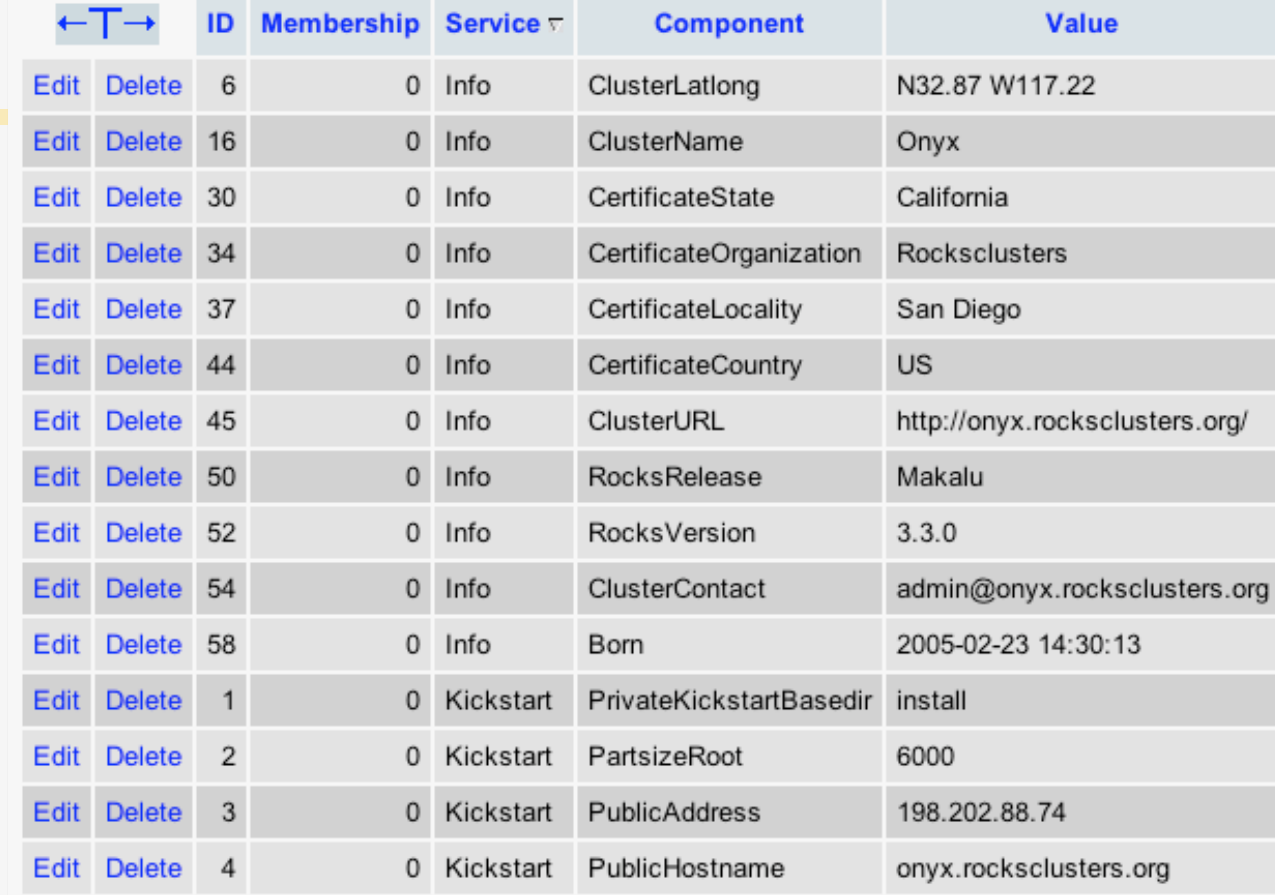

- ◆ Combine "Service" and "Component"
	- For example, Kickstart\_PublicAddress

© 2009 UC Regents 54

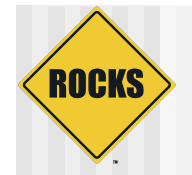

#### Adding your own vars

- ◆ rocks add var service= component= value=
- ◆ Easy place to put variables to reference in your xml files.

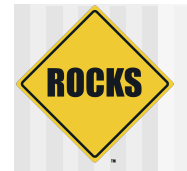

#### Nodes XML Tools: <var>

#### <var> attributes

- $\Rightarrow$  name
	- Required. Format is "Service\_Component"
	- Service and Component relate to column names in the app\_global database table.
- $\Rightarrow$  val
	- Optional. Sets the value of this variable
		- <var name="Info\_ClusterName" val="Seinfeld"/>
- $\Rightarrow$  ref
	- Optional. Set this variable equal to another
		- <var name="Info\_Weather" ref="Info\_Forecast"/>

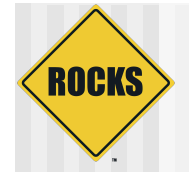

#### Nodes XML Tools: <eval>

- Do processing on the frontend when the kickstart file is generated (by the CGI script):
	- **<eval shell="bash">**
- To insert the Rocks release info in the

#### kickstart file:

<eval shell="bash"> | Rocks release 4.2.1 (Cydonia) cat /etc/rocks-release **</eval>**

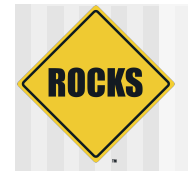

#### Nodes XML Tools: <eval>

#### <eval> attributes

- $\Rightarrow$  shell
	- Optional. The interpreter to use. Default "sh"
- mode
	- Optional. Value is quote or xml. Default of quote specifies for kpp to escape any XML characters in output.
	- XML mode allows you to generate other tags:
		- <eval shell="python" mode="xml">
			- import time
			- now = time.time()
			- print "<var name='Info\_Now' val='%s'/>" % now
		- $<$ /eval $>$

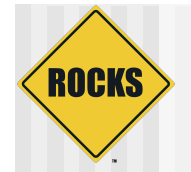

#### Nodes XML Tools: <eval>

 $\bullet$  Inside  $\lt$ eval $>$  variables are not accessed with <var>: use the environment instead.

#### <eval **shell="python"**> import os print "My NTP time server is", os.environ['Kickstart\_PublicNTPHost'] print "Got it?" </eval>

**My NTP time server is time.apple.com Got it?** 

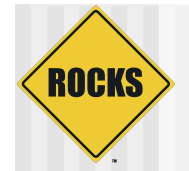

#### Nodes XML Tools <file>

- ▶ Create a file on the system:
	- **<file name="/etc/hi-mom" mode="append">**
		- **How are you today?**
	- **</file>**
- ◆ Used extensively throughout Rocks post sections
	- $\Rightarrow$  Keeps track of alterations automatically via RCS.

<file name="/etc/hi" perms="444"> How are you today? I am fine. </file>

…RCS checkin commands... **cat > /etc/hi << 'EOF' How are you today? I am fine. EOF**  chmod 444 /etc/hi-mom …RCS cleanup commands…

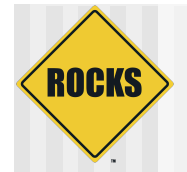

#### Nodes XML Tools: <file>

#### <file> attributes

- $\Rightarrow$  name
	- Required. The full path of the file to write.
- mode
	- Optional. Value is "create" or "append". Default is create.
- **c** owner
	- Optional. Value is "user.group", can be numbers or names.
		- <file name="/etc/hi" owner="daemon.root">
- $\Rightarrow$  perms
	- Optional. The permissions of the file. Can be any valid "chmod" string.
		- <file name="/etc/hi" perms="a+x">

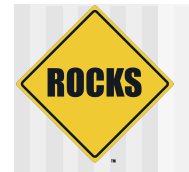

### Nodes XML Tools: <file>

#### ◆ <file> attributes (continued)

- $\Rightarrow$  vars
	- Optional. Value is "literal" or "expanded". In literal (default), no variables or backticks in file contents are processed. In expanded, they work normally.
		- <file name="/etc/hi" vars="expanded">
			- The current date is `date`
		- $\langle$ file $\rangle$
- $\Rightarrow$  expr
	- Optional. Specifies a command (run on the frontend) whose output is placed in the file.
		- <file name="/etc/hi" expr="/opt/rocks/dbreport hi"/>

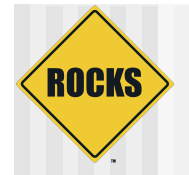

#### Fancy <file>: nested tags

#### <file name="/etc/hi">

Rocks release: <eval> date  $+$ "%d-%b-%Y" echo "" cat /etc/rocks-release  $<$ /eval $>$ 

</file>

…RCS checkin commands... **cat > /etc/hi << 'EOF'** 

**Rocks release: 13-May-2005** 

**Rocks release 4.2.1 (Cydonia)** 

**EOF** …RCS cleanup commands…

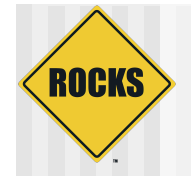

#### Look at Rocks Rolls

- Many examples.
- ◆ "Copy and edit" is faster than "create and debug"

#### **ROCKS** When it just can be done in the Post

- ◆ Some software cannot be configured in the install environment
	- **⇒ E.g. Condor needs the running env**
	- Compiling of specialized add on devices

Two Avenues ---

- ◆/etc/rc.d/rocksconfig.d
- ◆/opt/rocks/SRPMS

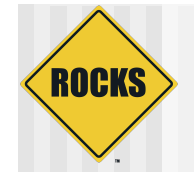

#### Rocks mod to inittab

**bw::bootwait:/etc/rc.d/rc.rocksconfig before-rc po:35:wait:/etc/rc.d/rc.rocksconfig after-rc** 

**Files like /etc/rc.d/rocksconfig.d/pre-nn-\* are excuted before rc.d startup scripts** 

**Files like /etc/rc.d/rocksconfig.d/post-nn-\* are executed after rc.d has completed** 

# Taking advantage of rocksconfig.d

**ROCKS** 

- ◆ Your roll xml file can lay down an rc/ rocksconfig.d file to particular things on boot
- $\bullet$  If you only want it done on first boot have the script remove itself after execution.

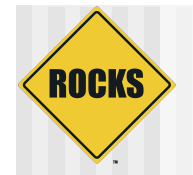

## /opt/rocks/SRPMS

#### $\bullet$  In the rocksconfig.d/pre-10 script:

- **⇒ Any source RPM in /opt/rocks/SRPMS will be** rebuilt and installed
- **J** Useful for device drivers that are not part of kernel (e.g. Myrinet, IB)

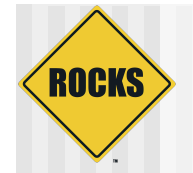

# **Summary**

- ◆ Look at the Rocks Rolls for examples.
- ◆ Rolls are not difficult, Understanding what is going on under the covers helps demystify
- ◆ Some software is more challenging than others
- ◆ Test. Test. Test.